## Zugang Normenpaket – NEU ab 15.01.2022

## Achtung Zugang nur mit Zugangsdaten für das einzelne Mitglied – nicht mit Zugangsdaten für Gesellschaften!!!

- 1. Falls noch nicht durchgeführt Umstellung des Passwortes auf [www.ziviltechniker.at](http://www.ziviltechniker.at/) lt. SSO Anleitung.
- 2. Nach erfolgter Umstellung erneuter Einstieg auf die Seite [www.ziviltechniker.at](http://www.ziviltechniker.at/) !!! Die UserID bleibt wie bisher – nur das Passwort hat das MTG geändert!!!

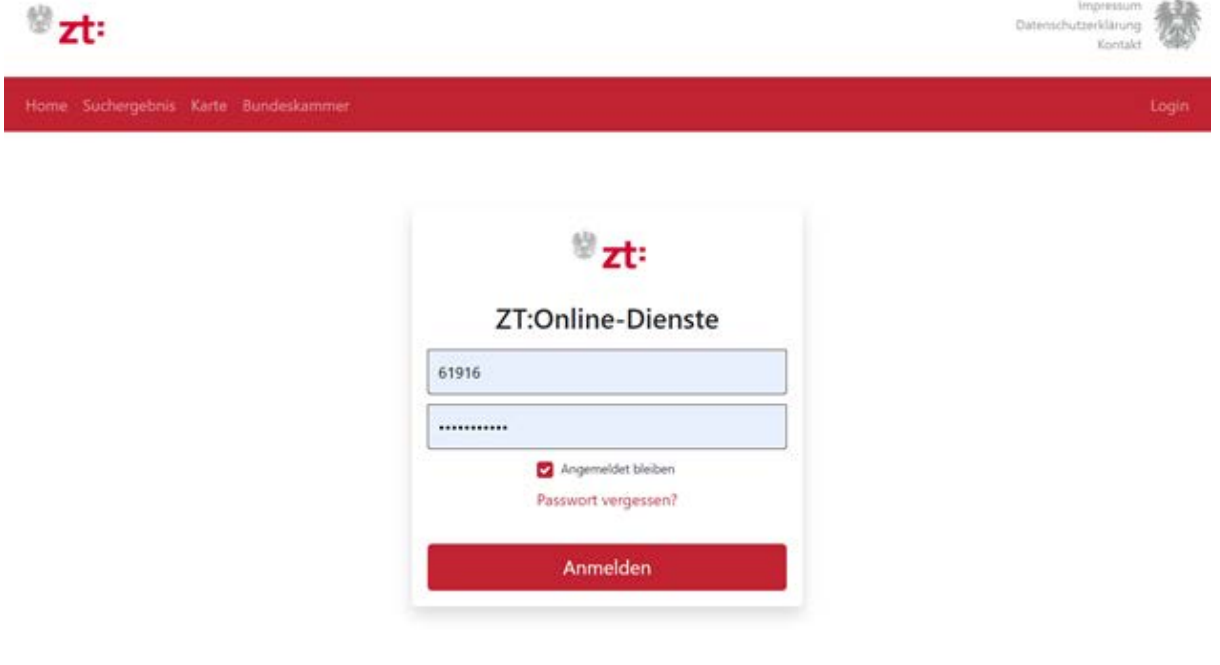

- 3. Rechts in der Menüleiste "Normen" anklicken funktioniert nur bei Personen mit aufrechter Befugnis!!
- 4. Zustimmung erteilen

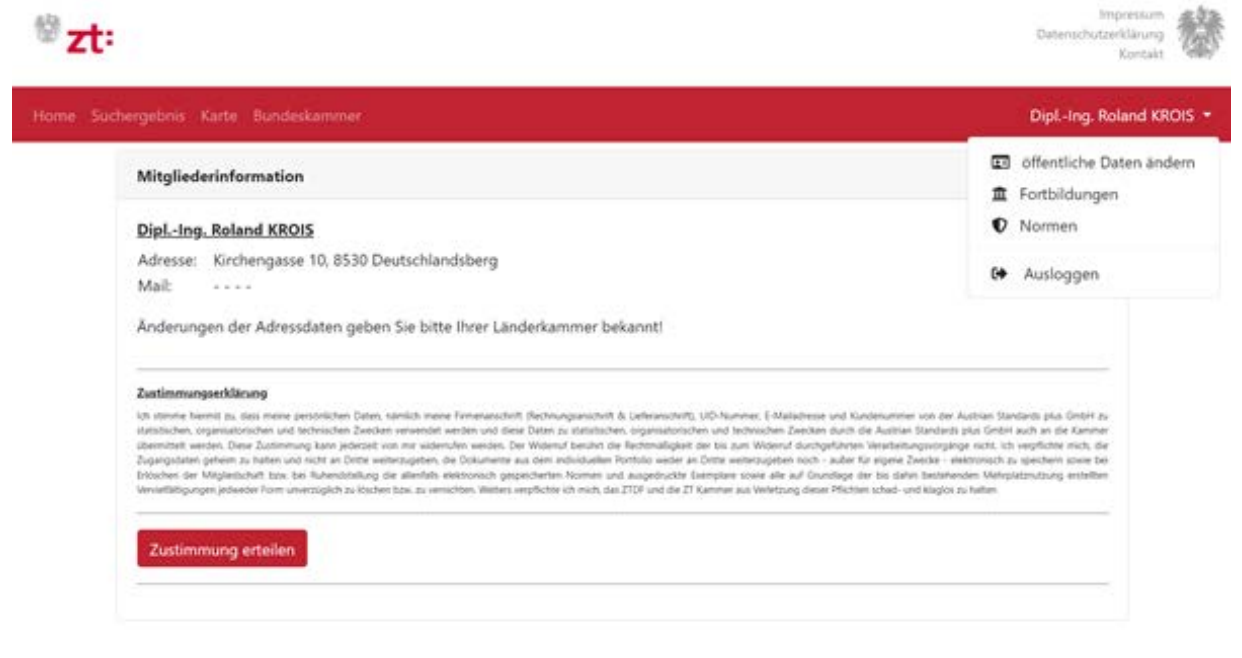

5. "Zur Anmeldung bei AS Plus" anklicken (es erfolgt eine Weiterleitung zur ASPlus-Seite)

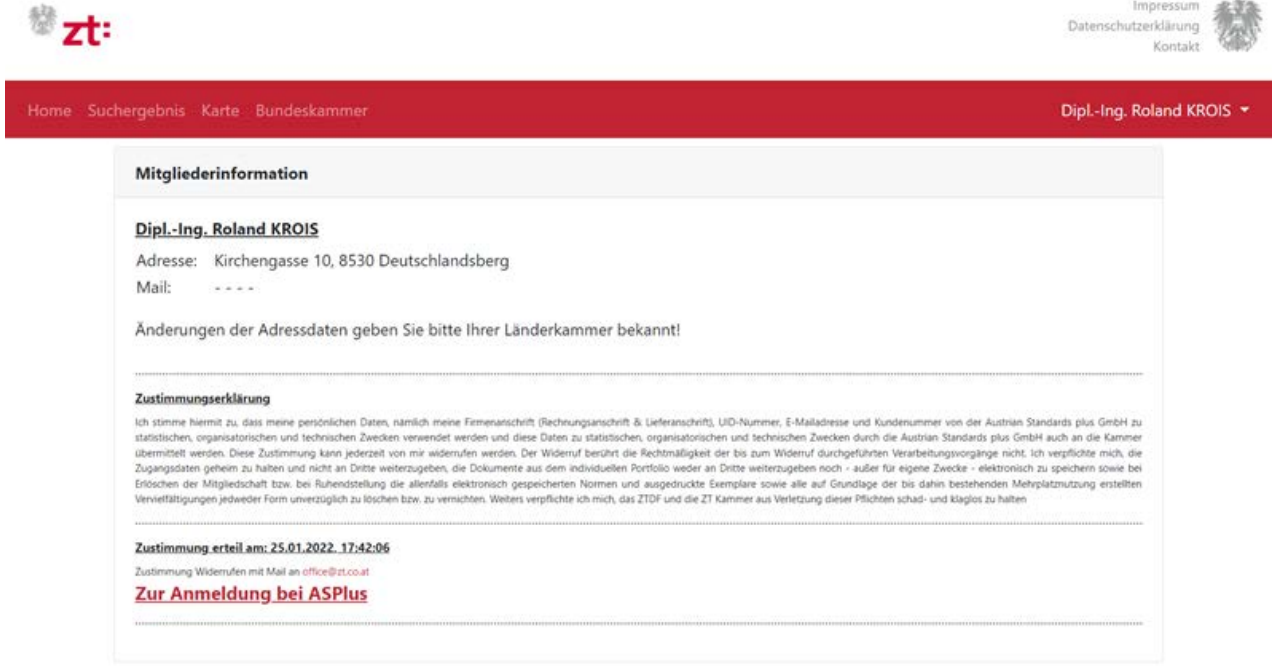

6. Registrierung – Auswahl zwischen

"Ich bin bereits registrierter User bei Austrian Standards" z.B. mNP bis 31.12.2021, Normen-Entwurfsportal, Webshop, etc. *oder* 

"Neu-Registrierung bei Austrian Standards"

## **REGISTRIERUNG**

Willkommen im Normenportal der Kammer der Architekten und Ingenieurkonsulenten für Tirol und Vorarlberg und Austi Standards. Um diesen Dienst nutzen zu können, müssen Sie zunächst Ihre Zugangsdaten im Portal der Landesinnung n Konto bei Austrian Standards verbinden.

Ich bin bereits registrierter User bei Austrian Standards Neu-Registrierung bei Austrian Standards